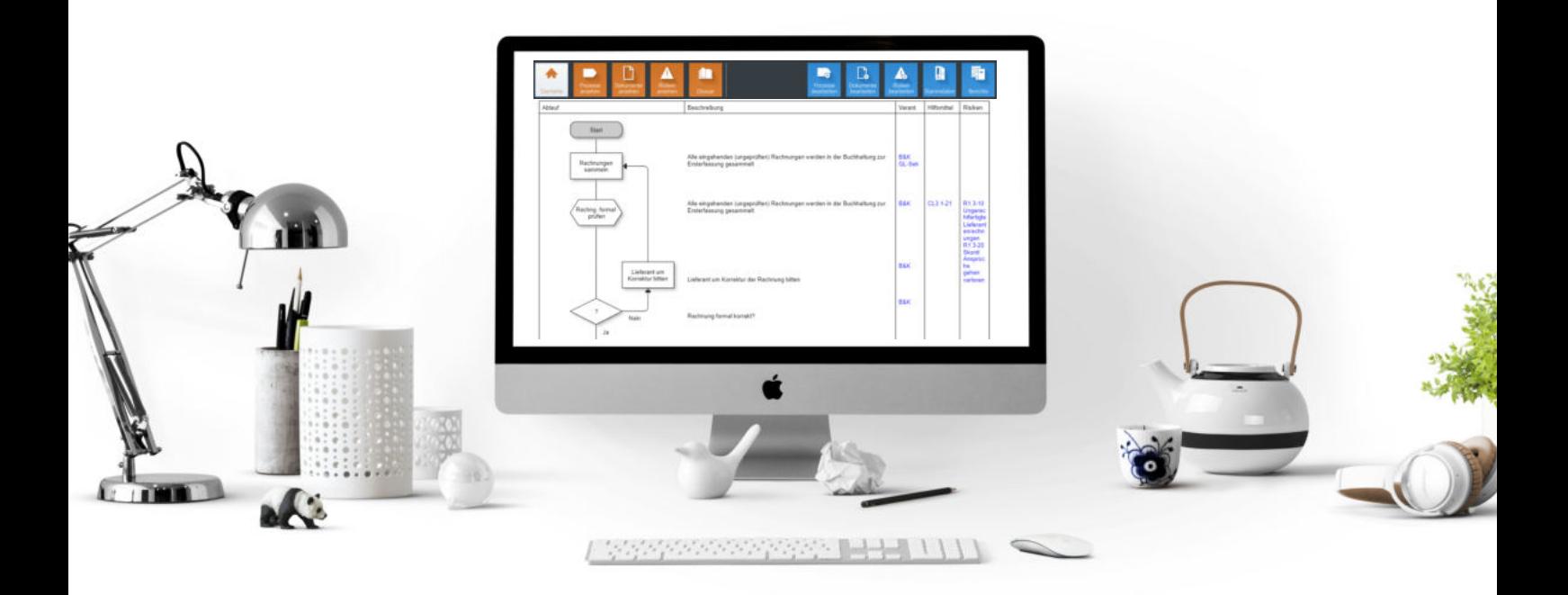

# Ompilot

FLEXIBLES UND MODULARES MANAGEMENTSYSTEM

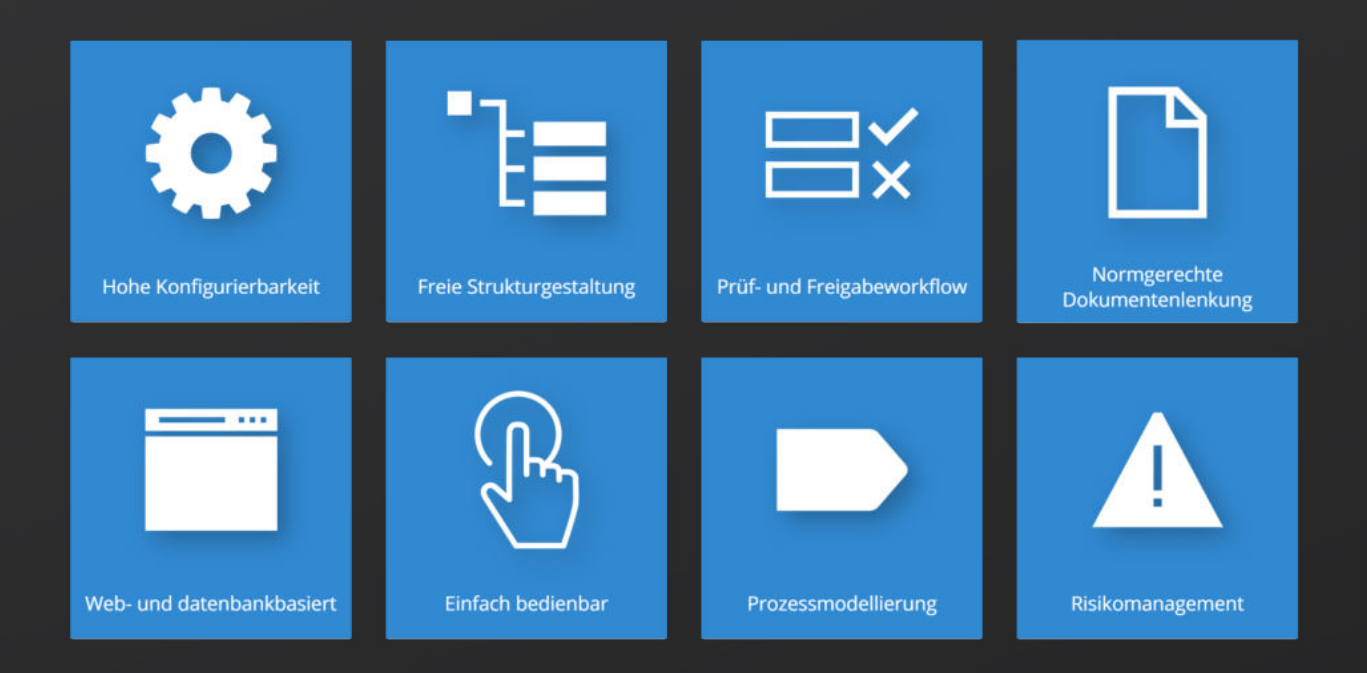

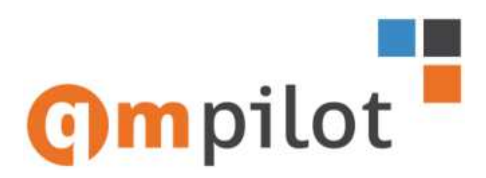

# **QM-Pilot - modulares und flexibles Managementsystem.**

Transparente und immer aktuelle Prozessbeschreibungen, verbunden mit den jeweils gültigen Dokumenten sind in den heutigen Management-Systemen (z.B. bei ISO 9001, bei EFQM, oder in Label-basierten Systemen) unerlässlich.

Ohne geeignete Werkzeuge ist dies, weder beim Aufbau, noch später im Betrieb, zeitlich und wirtschaftlich sinnvoll durchführbar.

Zeitgemässe Lösungen nutzen die Möglichkeiten der heutigen Informations-Technologie. So lassen sich die klassischen papierbezogenen Handbücher recht einfach durch Online-Systeme ablösen. Dank der eingesetzten Datenbanktechnologie stehen Funktionalitäten zur Verfügung die man von operativen Business-Applikationen kennt. Aufgrund der verwendeten Webtechnologie und der Installation auf einem Server sind keine benutzerspezifischen Installationen mehr erforderlich.

Benutzer greifen von ihrem Arbeitsplatz, ihrem Tablet oder Smartphone via Internet-Browser auf Prozesse und Dokumente zu. Über ein Rollen- und Gruppenkonzept können gezielte Berechtigungen für Bearbeitungen und Zugriffe auf Prozesse, Dokumente und Risiken festgelegt werden. Optional können über das Organisations-Modul gefilterte Ansichten mit relevanten Inhalten generiert werden.

Bei Bedarf kann QM-Pilot auch mehrsprachig betrieben werden. Vorhandene Sprachen: de, en, fr, it und es.

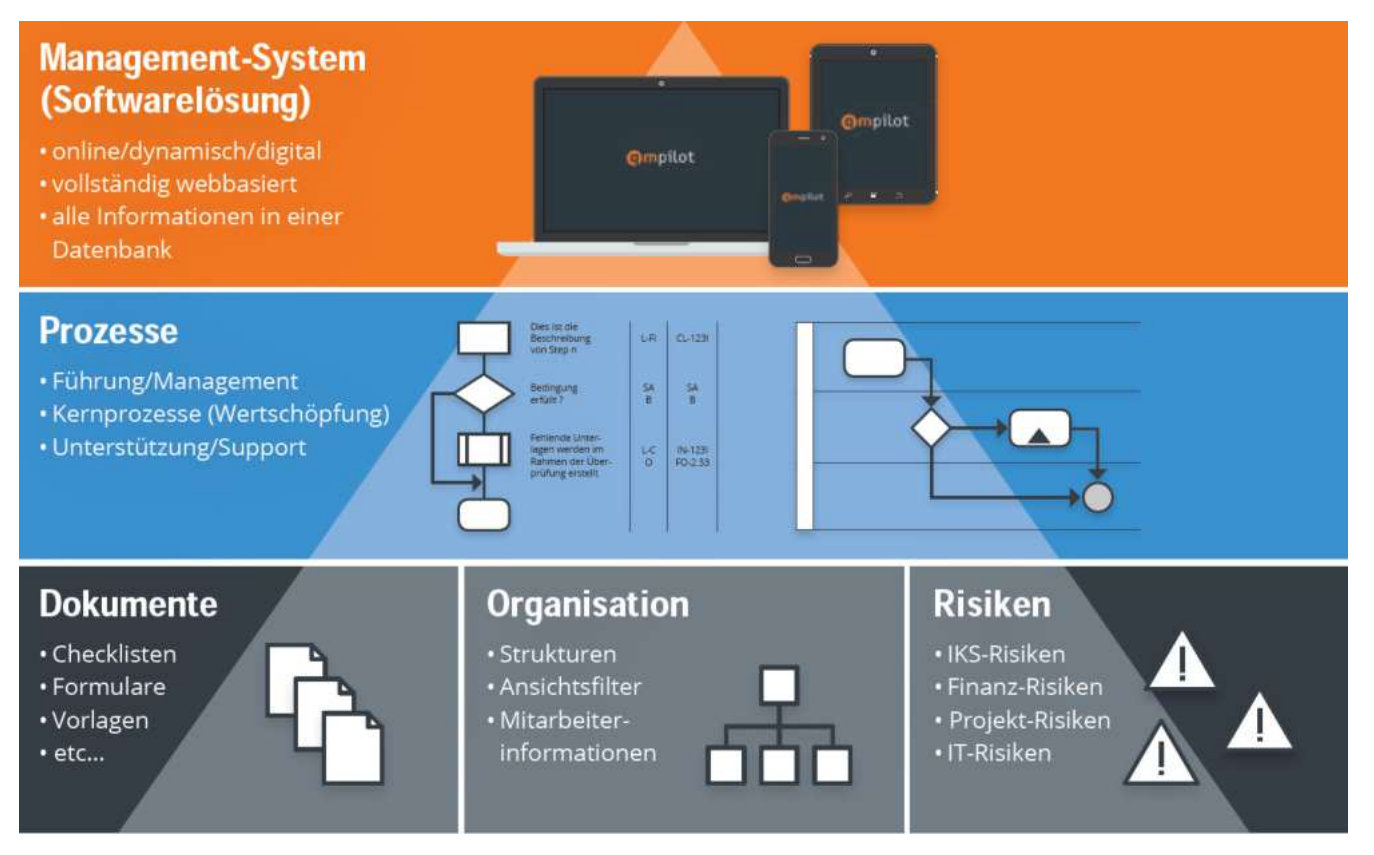

## **Nutzen**

- Einfach zu bedienen ohne spezielle Kenntnisse
- Lösung für Prozesse-, Dokumente und Risiken eines Management Systems
- Dynamische Verknüpfung von Prozessen, Dokumenten, und Risiken
- Mächtige Suchfunktionen über Prozesse, Dokumente, Risiken und Stammdaten; - inkl. Volltextsuche
- Viele Konfigurationsmöglichkeiten für kundenspezifische Bedürfnisse
- " Zentrale Installation (Server-basiert) (keine benutzerbezogenen Installationen)
- Einfach integrierbar in bestehende Intranets, Extranets oder Internets
- Günstig in Anschaffung und Betrieb

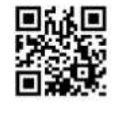

# **QM-Pilot Video**

## **Einstiegsmaske**

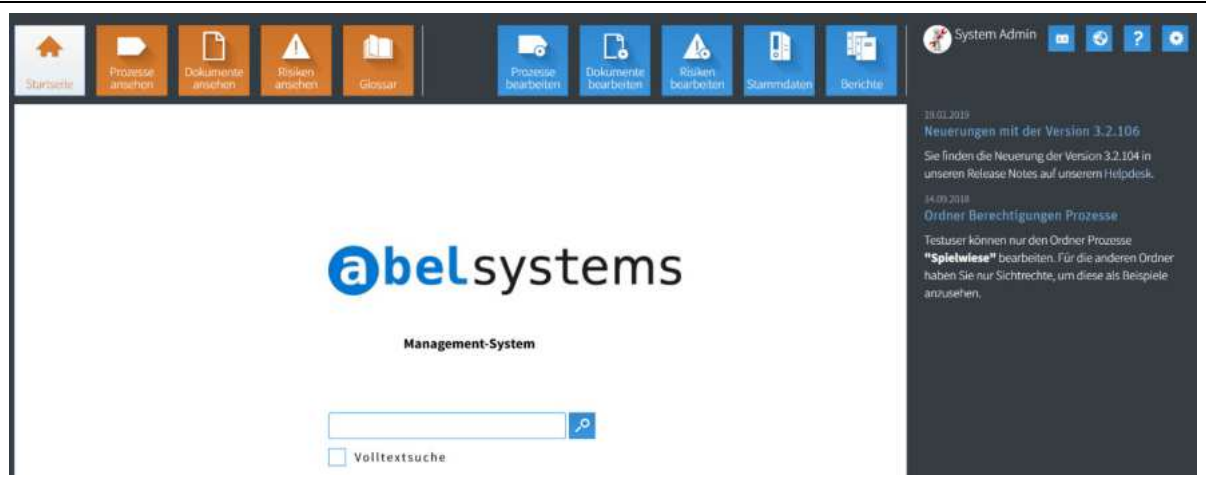

Mit einem Kachelband zur Funktions-Auswahl für

- $\rightarrow$  Benutzer die Inhalte nur ansehen (orange)
- $\rightarrow$  Benutzer die Inhalte auch bearbeiten (blau)

Über die google-ähnliche Suchfunktion findet man Prozesse, Dokumente und/oder Risiken

Das Layout des Einstiegsscreens lässt sich an die Bedürfnisse des Kunden (Corporate Identity) anpassen.

## **Allgemeine Merkmale**

- Frei definierbare Strukturen für Prozesse und Dokumente
- Frei definierbare Rollen (Administrator, Redakteur, Auditor, ...)
- Frei definierbare Benutzer-Gruppen (QM-Team, Kader, VR, ...)
- Workflow-unterstütztes Prüf- und Freigabeverfahren zur Sicherstellung der Prozess- und Dokumentenlenkung: - bei Bedarf mit E-Mail-Unterstützung
- Historisierung und Archivierung von Prozesse und Dokumenten
- Flexible Funktionen zur Erstellung von Berichten und Statistiken
- Feedback-Funktion
- " Optional: Abbilden der Aufbauorganisation und Zuordnung von Benutzer, Prozessen, Dokumenten, Risiken zu Organisationseinheit - vorgefilterte Ansichten für Benutzer

#### **Prozesse**

- " Frei definierbare Prozesshierarchien (Familie, Gruppe, Prozess, ...)
- Vier Informations-Gruppen pro Prozess Ordnungs-Daten, Kenndaten, Text, und Ablauf (Prozess-Graph)
- Dynamische Verknüpfungen von Prozessen, Prozess-Schritten, Dokumenten und evtl. auch Risiken
- " Dynamisches generieren der Prozesslandschaft

## **Dokumente**

- Frei definierbare Dokumenten-Struktur
- Frei definierbare Dokumenten-Typen (z.B. Anweisungen, Checklisten, Formulare, Vorlagen, ...)
- Informationen zu den Dokumenten (Ordnungs- und Kenndaten)
- Verwalten von Web-Links
- Volltextsuche in Word und PDF-Dokumenten

# **Risiken** (optionales Modul)

- " Frei definierbare Risikostruktur
- Breite Möglichkeiten zur Konfiguration von Risiken
- " Gleicher Umgang mit Risiken, wie mit Prozessen und Dokumenten
- Risiken können Prozessen und/oder Prozess-Schritten zugeordnet werden
- Reminderfunktion für anstehende Kontroll-Massnahmen

# **Einsatzvarianten**

**Lizenz-Modell:** Kunde erwirbt Softwarelizenz (einmalig) und installiert QM-Pilot auf einem eigenen oder gehosteten Server

Miet-Modell: Kunde bezahlt periodisch für die Nutzung von QM-Pilot und die bereitgestellte Infrastruktur (Hard- und Software)  $\rightarrow$  Software as a Service (SaaS)

#### **Preise**

Die einmaligen Lizenzkosten richten sich nach der Grösse des Unternehmens resp. der Organisation. Zur Bestimmung der Grösse werden die Anzahl Mitarbeiter herangezogen. Es zählen nicht die >Köpfe<, sondern die Anzahl der 100% Stellen resp. der **fte**-Wert (**f**ull**t**ime equivalent). Lizenzen können ab CHF 3'000.- und die SaaS-Variante ab CHF 180.- erworben werden.

Support und Wartung sind in den ersten sechs Monaten kostenfrei. Danach kann ein Support- und Wartungsvertrag abgeschlossen werden.

# **IT-Technische Aspekte**

...

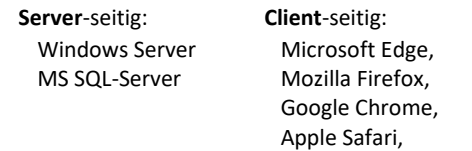

## **Mˆgliche applikatorische Einbindungen**

- Anbindung an ein Active Directory über LDAP
- Einrichten für Single Sign On-Betrieb
- Integration in ein bestehendes Intranet / Extranet / Internet
- Integration in eine Sharepoint-Umgebung

# **Prozess-Management Modul**

# **Prozesse ansehen, modellieren, dokumentieren und verwalten**

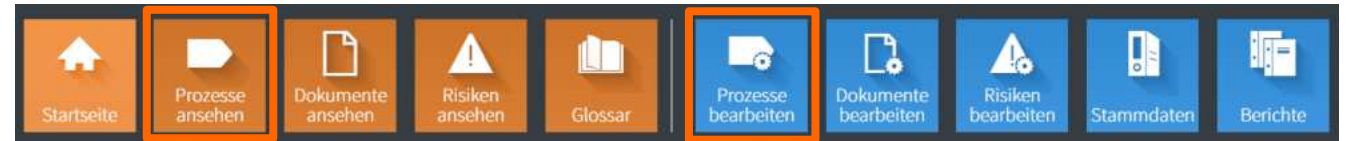

QM-Pilot bietet für Mitarbeiter, die nur an freigegebenen Prozessen interessiert sind, die Funktion "Prozesse ansehen" an.

Allen die Prozesse erstellen, beschreiben, ändern, prüfen, freigeben, oder archivieren steht die Funktion >**Prozesse bearbeiten**< zur Verfügung.

In allen Fällen wird über einen Internet-Browser (Internet Explorer, Firefox, Chrome oder Safari) gearbeitet, ganz gleich ob man einen PC, ein Notebook, ein Tablet oder ein Smartphone nutzt. Mit einem eindeutigen Link können diese weiterverwendet oder an anderen Stellen veröffentlicht werden.

Das Besondere ist, dass Prozesse erfasst und verwaltet werden wie Kunden, Produkte, Mitarbeiter, etc. Ein Prozess im QM-Pilot ist nicht nur eine Zeichnung.

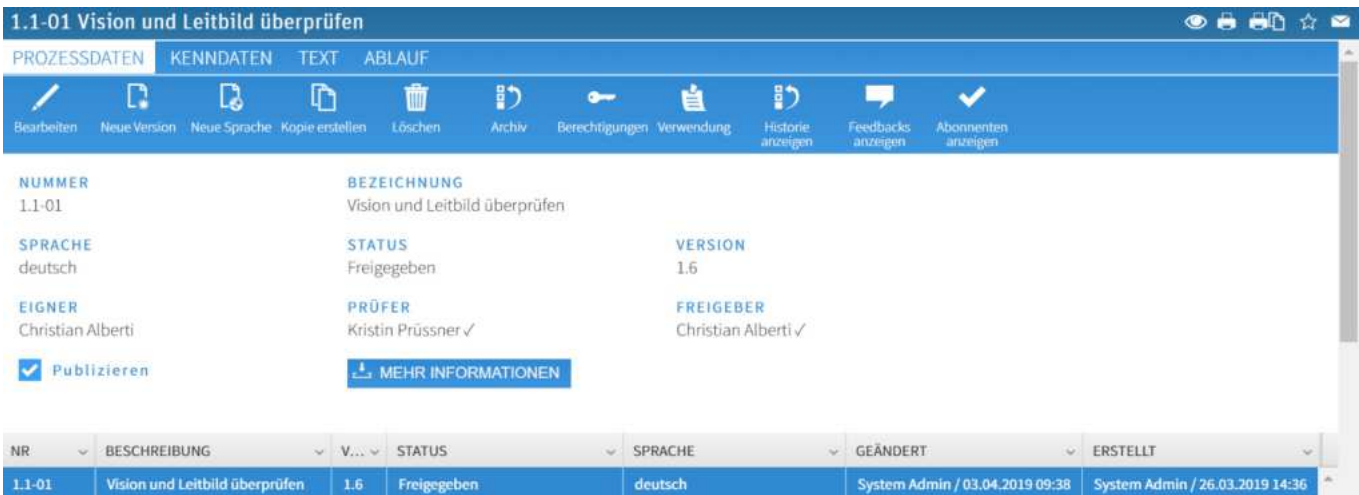

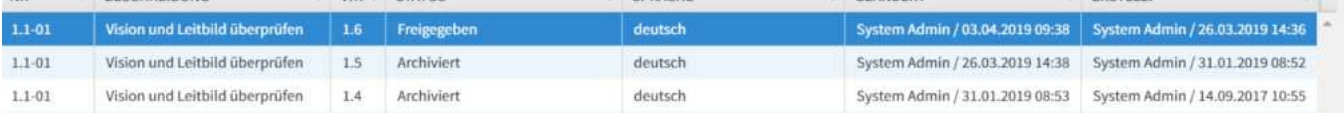

# **Informationen zum Prozess**

Die Beschreibung eines Prozesses erfolgt über die vier Info-Gruppen

- " **Prozessdaten** (Identifikations- resp. Ordnungsdaten)
- Kenndaten (Ziel, Geltungsbereich, Input, Output, Mitgeltende Unterlagen, Messgrössen, Normative Grundlagen, ...)
- Text **Text** (freier Text als Ergänzung oder als Ersatz zum Ablauf)
- Ablauf (Prozess-Graph)

## **Kenndaten**

Mit den Kenndaten kann der Prozess vor allem fachlich beschrieben werden. Das Raster (Ziel und Zweck, Input, Output, etc.) ist konfigurierbar.

#### **Text**

Mit der Möglichkeit auch einen Text zur Beschreibung eines Prozesses erfassen zu können, wird QM-Pilot einem häufigen Benutzer-Bedürfnis gerecht. Oft sind Prozessbeschreibungen in Textform vorhanden, und man möchte auf das Erstellen eines graphischen Ablaufs verzichten. Dies ist dann in diesem Abschnitt möglich.

#### **ZIEL HND ZWECK**

Sicherstellen, dass einmal jährlich in der Geschäftsleitung darüber gesprochen wird, ob die Vision und das Leitbild noch mit der Realität übereinstimmen

## GELTUNGSBEREICH

gesamte Unternehmung mit allen Geschäftsbereichen

#### INPUT

bestehendes Vision und Leitbild Produkte / Dienstleistungen

- Märkte Gesellschaftliche und wirtschaftliche Aspekte

#### **GUTPUT**

Neue oder betätigte Vision Neues oder bestätigtes Leitbild

# **Ablauf**

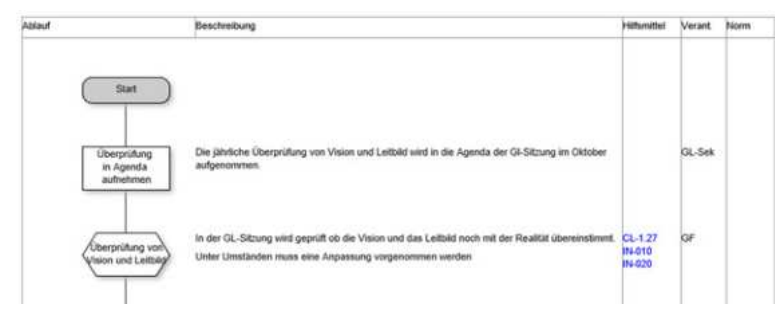

Die Modellierung eines Ablaufs ist kein Zeichenvorgang wie bei Visio, Flowcharter, oder Ähnlichem. Im QM-Pilot werden die Daten für den Ablauf erfasst und nach einer Layout-Vorschrift (Konfiguration) dargestellt.

Das Einfügen z.B. einer neuen Spalte erfolgt durch eine Konfigurationsänderung und wirkt sich auf alle in der Datenbank abgelegten Prozesse aus.

# **Portal**

Mitarbeitern mit einer entsprechenden Berechtigung steht ein Portal in der Umgebung "Prozesse bearbeiten" zur Verfügung.

In dieser Ansicht werden zur Verfügung gestellt:

- ÿ die **Struktur der Ablage** der Prozesse in einer Browser- resp. Explorer-Ansicht (1)
- den Verlauf der neu aufgenommenen oder geänderten Prozesse (2)
- die persönlichen Aufgaben (prüfen, freigeben, Wiedervorlage) (3)
- ÿ die Anzahl **Zugriffe** der vergangenen Tage auf Prozesse oder Status aller Prozesse als Tortendiagramm (4)
- die Feedbacks zu Prozessen, Dokumenten, oder Risiken für die man als Eigner verantwortlich ist (5)
- der News Bereich, in dem man neue News erstellen, bestehende News ändern oder löschen kann (6)
- ÿ die Liste der persˆnlichen **Favoriten** (7)

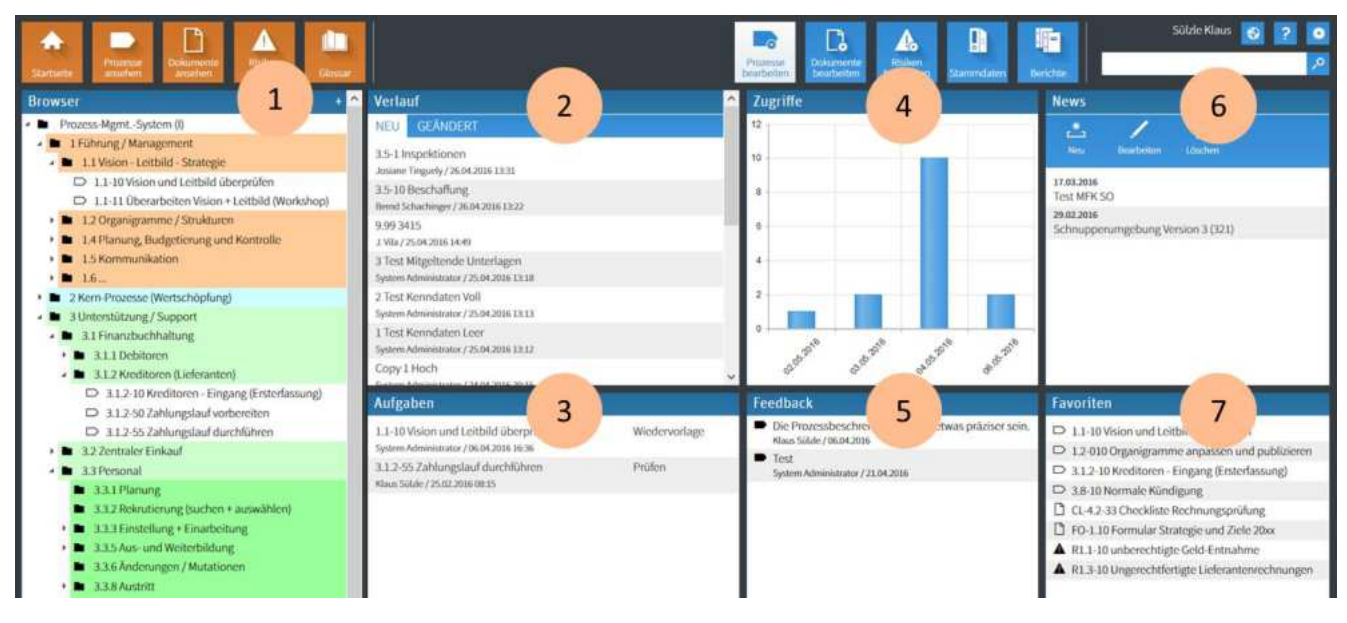

# **Darstellung eines Prozess-Schrittes**

Die Darstellung eines Prozess-Schrittes besteht aus

- ÿ einem Symbol mit einem Text-Label
- ÿ der Beschreibung des Prozess-Schrittes (Text)
- der Hilfsmittelspalte (Verknüpfungen zu Dokumenten, oder Web-Links)
- Verantwortungsspalte (enthält Funktionen); es sind auch mehr Spalten möglich
	- (z.B. zur Abbildung des DEMI-Prinzips Durchführung Entscheidung Mitwirkung Information)
- einer Spalte für den Eintrag normativer Grundlagen, und evtl. einer Spalte für Risiken.

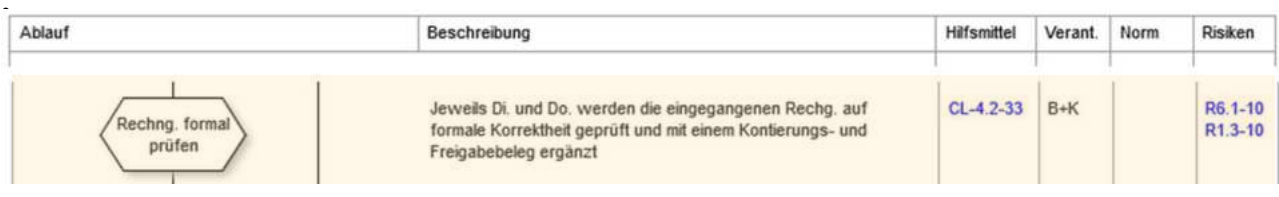

# **Dokumenten-Management Modul**

# **Dokumente aufnehmen und verwalten**

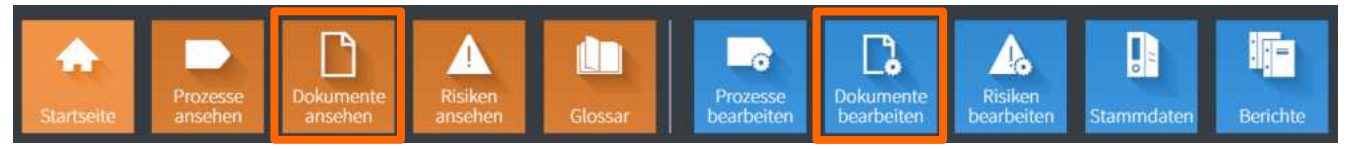

QM-Pilot bietet für Mitarbeiter die nur an freigegebenen Dokumenten interessiert sind, die Funktion "Dokumente ansehen" an.

Allen die Dokumente aufnehmen, prüfen oder freigeben, steht die Funktion "Dokumente bearbeiten" zur Verfügung.

In allen Fällen wird über einen Internet-Browser (Internet Explorer, Firefox, Chrome oder Safari) gearbeitet, ganz gleich ob man einen PC, ein Notebook, ein Tablet oder ein Smartphone nutzt.

Die Dokumente, ganz gleich ob es Word-, Excel-, PowerPoint-, oder PDF-Dokumente sind, werden in der QM-Pilot Datenbank abgelegt. Mit einem eindeutigen Dokumenten-Link können diese weiter verarbeitet und zur Verfügung gestellt werden.

# **Metadaten – Daten über die Dokumente**

Innerhalb vom QM-Pilot, werden Dokumente beschrieben durch

**Nummer** 

**Bezeichnung** Sprache

- Eigner Prüfer
- ÿ Freigeber
- 
- Status
- ÿ Version
- ÿ Erstell-Datum
	- Änderungs-Datum
	- **Änderungsgrund**
	- $G\ddot{\text{u}}$ ltig ab Gültig bis
	- Wiedervorlage (Datum)
- Dokumenten-Typ
- **Keywords**
- ÿ Kommentar
- ÿ Link

# **Kenndaten**

Bei Bedarf lassen sich auch Kenndaten zu einem Dokument erfassen. Diese können frei konfiguriert werden.

# **Anwendbare Funktionen auf Dokumente**

Welche Funktionen auf das Dokument angewendet werden können sieht man an den Icons. Funktionen, die aufgrund vom Status, oder der Rolle des Nutzers nicht möglich sind werden auch nicht angezeigt.

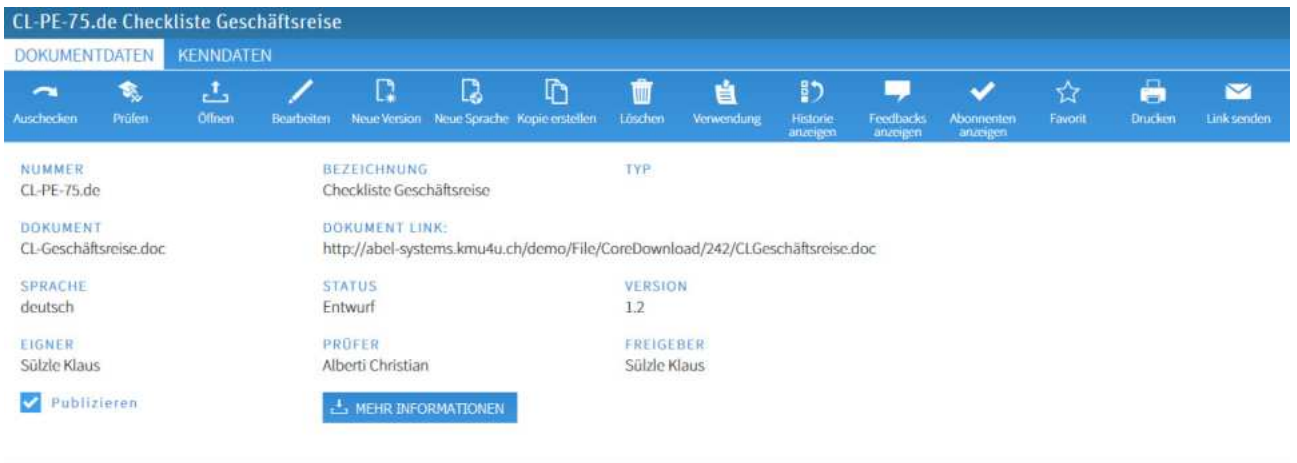

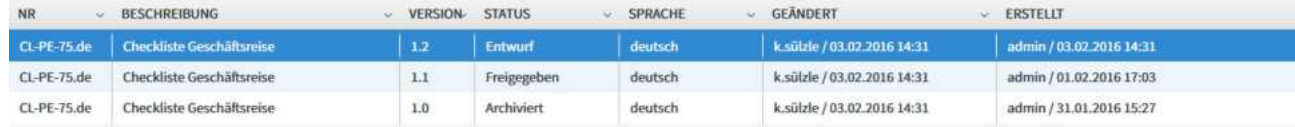

In der Tabelle unten kann die Historie des Dokumentes abgelesen werden und auf jede Version, auch archiviert, zugegriffen werden.

Mitarbeitern mit einer entsprechenden Berechtigung steht ein Portal in der Umgebung >**Dokumente bearbeiten**< zur Verfügung.

In dieser "Cockpit"-Ansicht werden zur Verfügung gestellt:

- ÿ die **Struktur der Ablage** der Dokumente in einer Browser- resp. Explorer-Ansicht (1)
- den Verlauf der neu aufgenommenen oder geänderten Dokumente (2)
- die persönlichen Aufgaben (prüfen, freigeben, Wiedervorlage) (3)
- <sup>o</sup> die Anzahl Zugriffe der vergangenen Tage auf Dokumente oder Übersicht über Status aller Dokumente als Tortendiagramm (4)
- die Feedbacks zu Prozessen, Dokumenten, oder Risiken für die man als Eigner verantwortlich ist (5)
- der **News** Bereich, in dem man neue News erstellen, bestehende News ändern oder löschen kann (6)
- ÿ die Liste der persˆnlichen **Favoriten** (7)

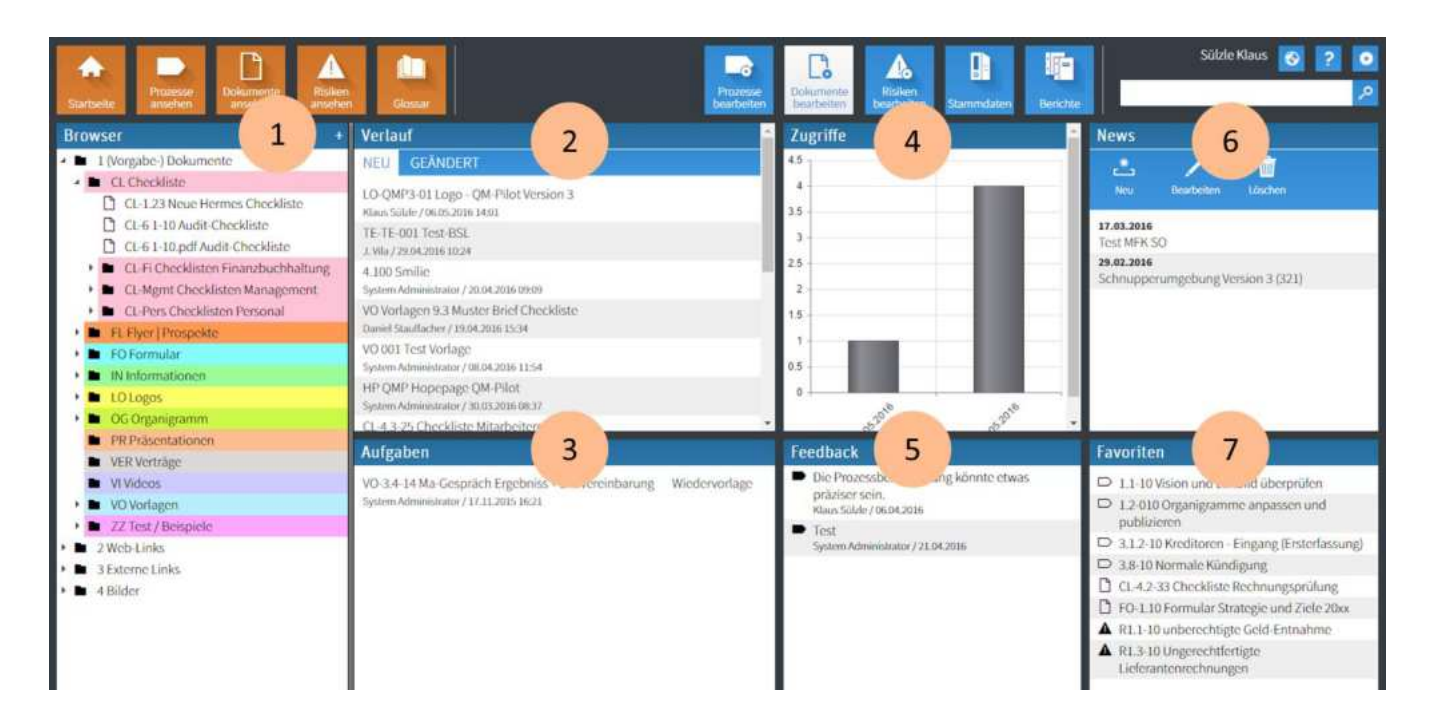

# **Web-Links**

Neben den (Vorgabe-) Dokumenten, die aus QM-Sicht >*gelenkt*< werden müssen, können auch Web-Links abgelegt und als Hilfsmittel bei Prozess-Schritten genutzt werden.

Z.B. ein Link zum "Bundesgesetz über die Arbeit in Industrie, Gewerbe und und Handel". Damit stellt man sicher, dass immer auf die aktuell gültige Version verwiesen wird.

#### **NUMMER** ArG

#### **BEZEICHNUNG**

Bundesgesetz über die Arbeit in Industrie, Gewerbe und Handel

### **EXTERNER LINK**

http://www.admin.ch/ch/d/sr/c822\_11.ht

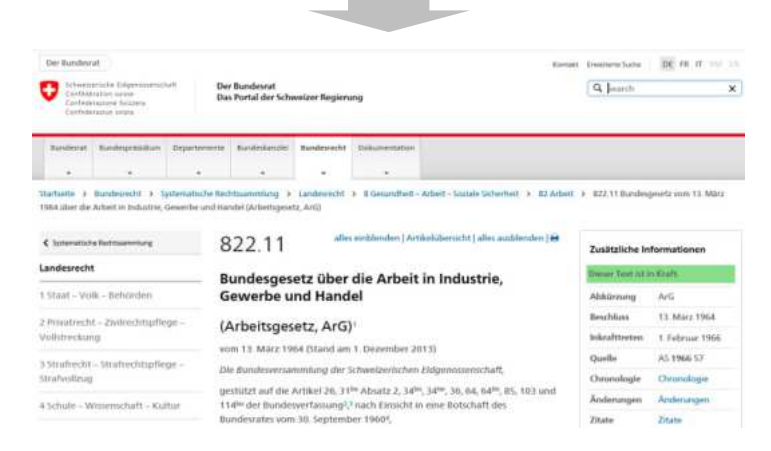

# **Risiko-Management Modul**

# **Risiken identifizieren, erfassen und verwalten**

QM-Pilot bietet ein optionales Modul an, mit dem Risiken verwaltet werden können. Dabei geht man mit Risiken analog um, wie mit Prozessen und Dokumenten.

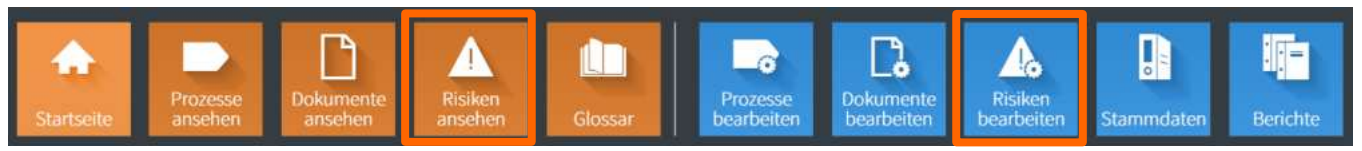

Mitarbeiter die nur an freigegebenen Risiken interessiert sind, können diese über >**Risiken ansehen**<. Alle die Risiken identifizieren, erfassen, prüfen und freigeben steht die Funktion "Risiken bearbeiten" zur Verfügung.

## **Situation zur Risiko-Thematik**

In den vergangenen Jahren wurden wir oft mit zwei unterschiedlichen Bedürfnissen in Bezug auf den Umgang mit Risiken konfrontiert.

Anfänglich stand immer die Thematik IKS (Internes Kontrollsystem) im Vordergrund. Dabei ging es darum, dass Risiken einem Prozess oder einem Prozess-Schritt zuzuordnen waren. Nun möchten Kunden immer häufiger Risiken erfassen und überwachen auch ohne einen Bezug zu einem spezifischen Prozess.

In der neuen Version wurde jetzt das Konzept übernommen, das bereits erfolgreich für die Dokumente eingesetzt wird. Auch Dokumente kann man Prozessen und Prozess-Schritten zuordnen, muss dies aber nicht.

Wie bei Prozessen und Dokumenten kann man Risiken in einer Struktur anlegen und verwalten. D.h. man kann neben der IKS-Thematik, auch Projekt-Risiken, IT-Risiken (ITIL), Investitions-Risiken, etc. anlegen.

Noch stärker in den Fokus gekommen ist die Risiko-Thematik durch die 2015-er Revision der ISO9001. Auch wenn nicht explizit gefordert wird, dass man Risiken in einem System verwalten muss, hat dies zu einer verstärkten Nachfrage geführt.

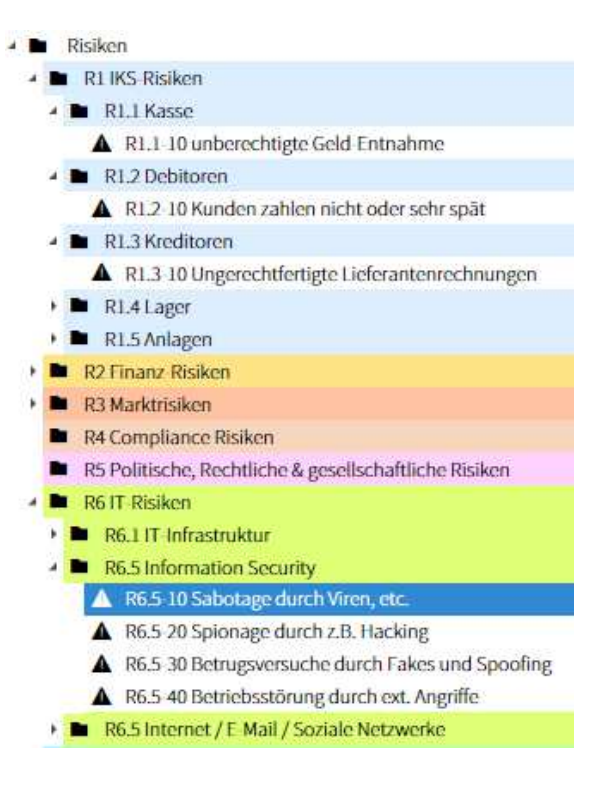

# **Konfigurationsmˆglichkeiten**

Im Gegensatz zu den Anforderungen an ein Management-System mit Prozessen und Dokumenten sind die Kundenbedürfnisse an die Verwaltung von Risiken sehr, sehr unterschiedlich.

Deshalb lassen sich beim QM-Pilot über einen umfangreichen Konfigurationsfragebogen die gewünschten Einstellungen auswählen. Es ist durchaus möglich, dass man aufgrund verschiedener Erfahrungen bestimmte Einstellungen auch wieder ver‰ndert.

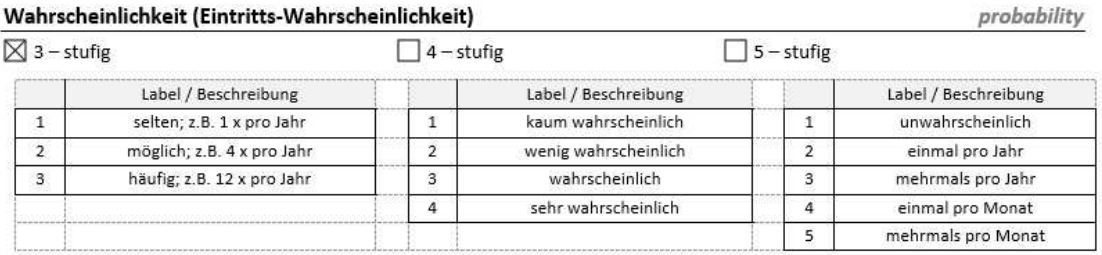

# **Beschreibung von Risiken**

Das folgende Schema zeigt wie Risiken im QM-Pilot beschrieben werden. Konkrete Massnahmen können, müssen aber nicht verwendet werden.

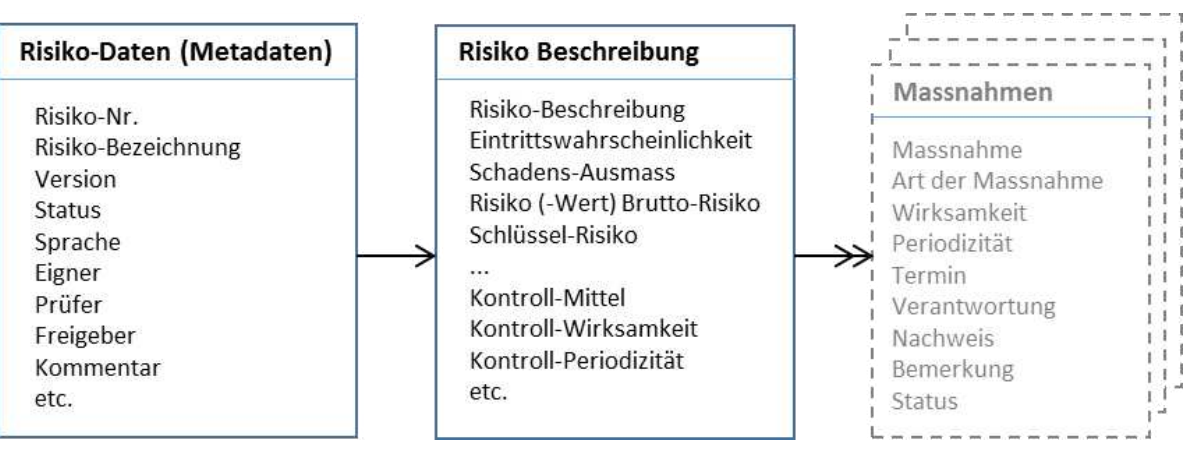

## **Risiken einem Prozess oder Prozess-Schritt zuordnen**

Das Zuordnen eines Risikos zu einem Prozess-Schritt funktioniert analog der Zuordnung von Dokumenten. Hier kann man erkennen bei welchem Prozess-Schritt welches Risiko relevant ist

Die Risiko-Spalte wird (nur) bei Bedarf konfiguriert.

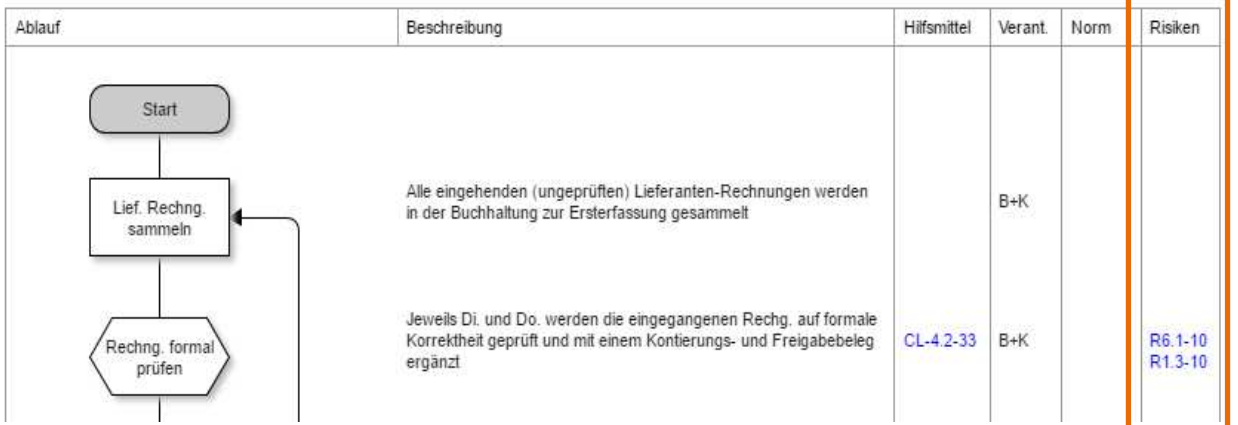

# **Funktionen**

Die auf Risiken anwendbaren Funktionen, sind die Gleichen, die auch beim Umgang mit Prozessen und Dokumenten zur Verfügung stehen. So können mit der Funktion der Wiedervorlage z.B. Verantwortliche über eine EMail daran erinnert werden, ein Risiko zu überprüfen.

# **Risiken ausdrucken**

Risiken lassen sich analog wie die Prozesse ausdrucken. Konfiguriert werden kann, welche Metadaten im Header angezeigt werden sollen.

# **Berichte**

Die Query & Reporting-Möglichkeiten, die über die Berichte gewählt werden können, funktionieren analog zu den Prozessen und Dokumenten.

Das Risiko-Management Modul ist eine kostenpflichtige Option. Zusätzliche Installationsarbeiten sind nicht erforderlich. Die Funktionalität des Moduls kann in einer bestehenden Installation durch Abel-Systems freigeschaltet werden. Der Preis richtet sich wie bei der Basis-Lizenz nach der Unternehmensgrösse resp. nach den FTE-Stellen (full-time equivalent). Es besteht die Möglichkeit dies als Lizenz oder als Mietvariante zu erwerben.

# **Organisations-Management Modul**

# **Erfassung der Organisationsstruktur - Darstellung von Organigrammen**

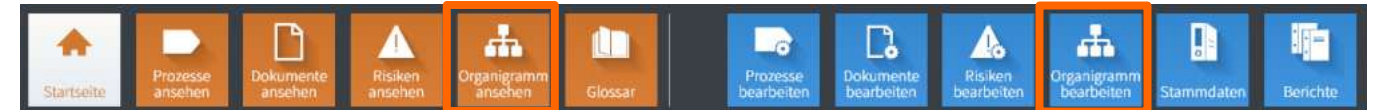

QM-Pilot bietet für Mitarbeitende, die das Organigramm nur ansehen wollen, die Funktion "Organigramm ansehen". Ebenfalls können diese im Ansichtsmodus nach Organisationseinheiten Prozesse, Dokumente und Risiken filtern.

Alle, die die Berechtigung zum Anpassen des Organigramms sowie dessen Informationen haben, steht die Funktion >**Organigramm bearbeiten**< zur Verfügung.

In allen Fällen wird über einen Internet-Browser (Internet Explorer, Firefox, Chrome oder Safari) gearbeitet, ganz gleich ob man einen PC, ein Notebook, ein Tablet oder ein Smartphone nutzt.

Der Aufbau des Organigramms hat in der Navigationsleiste die gleiche Ansicht, wie die Prozess-, Dokumenten- und Risikostruktur. Die Systematik der Erstellung einzelner Organisationseinheiten erfolgt ebenfalls ähnlich der anderen Strukturen.

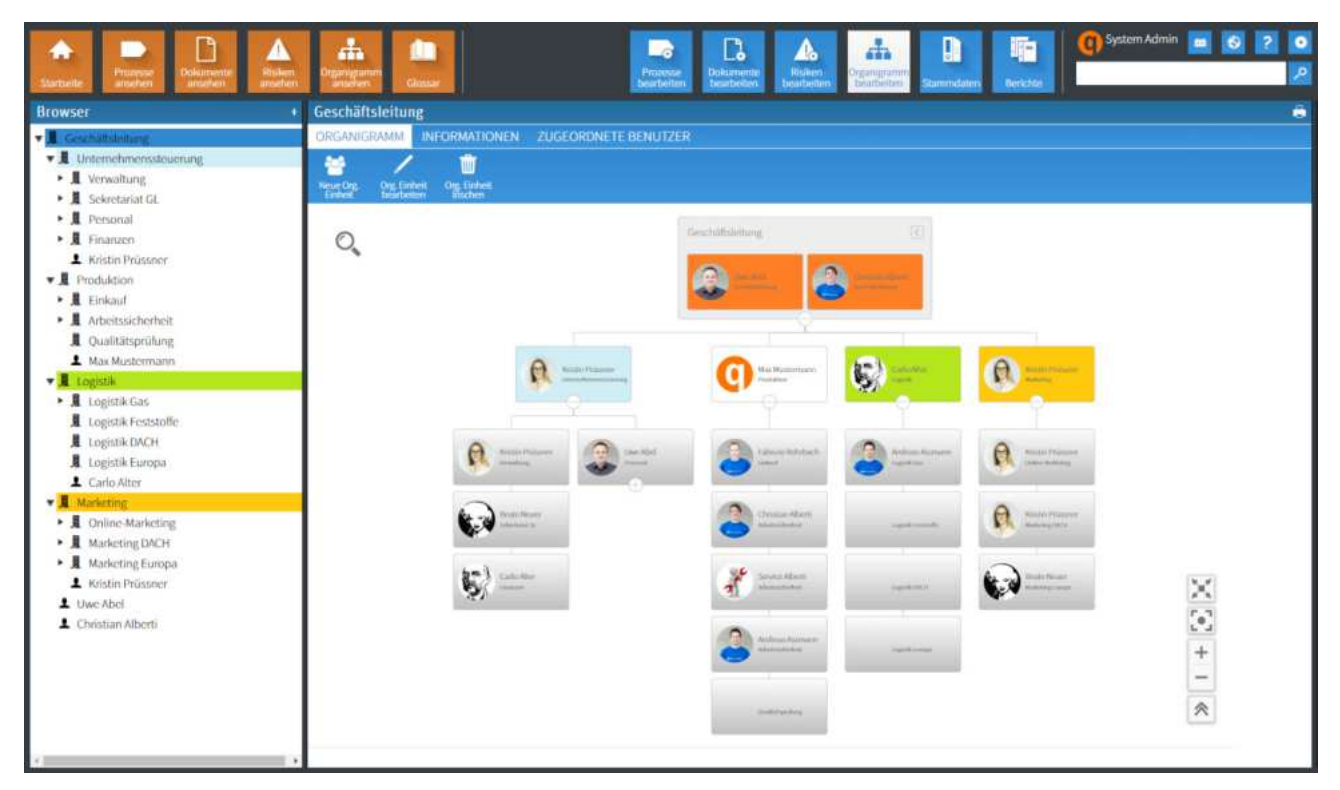

## **Unterstützung im Organisations-Management**

Das Organisations-Management-Modul ermöglicht nicht nur die grafische Darstellung der Aufbauorganisation, um diese für die Mitarbeitenden transparent darzustellen. Das Modul bietet weiterhin die Möglichkeit, Wissen, Kompetenzen und weitere für das Unternehmen interessante Informationen einer Organisationseinheit oder eines Mitarbeitenden zu erfassen und darzustellen. Dies kann dann die Erfassung und Verwaltung von Kompetenzen und Fähigkeiten in einem Unternehmen unterstützen. Da das Modul nicht für sich steht, sondern mit den anderen Modulen des QM-Pilot verknüpft ist, können Organisationseinheiten mit Prozessen, Dokumenten und Risiken verknüpft und somit das Netzwerk im QM-Pilot weiter ausgebaut werden.

Grafische Darstellung des Organigramms

Erfassung von Verantwortlichkeiten und Kompetenzen

Zuordnung von Org.- Einheiten zu QM-Pilot Inhalten

MITARBETTER INFORMATIONEN

Ausbildung Informatiker<br>Studium Wirtschaftsinformatik **ZUSATZAUSBILDUNGEN** Magnolia Entwicklung KOMPETENZEN MS Office C# Entwicklung **ZERTIFIKATE** Magnolia Entwickler Projektleitung Gever

1

EINTRIT 20.06.2018 LEHRE/STUDIUM

## **Mitarbeiter-Kenndaten / Informationen erfassen**

Im Organisations-Management-Modul lassen sich Informationen ähnlich wie in den Kenndaten mit konfigurierbaren Feldern erfassen. Dies hat den Vorteil, dass über die Suchfunktion auch Kompetenzen oder Funktionen von Organisationseinheiten und Mitarbeitenden gefunden werden können.

- " **Organisationseinheit**
	- o Bspw. Funktion, Verantwortlichkeiten, Ansprechpartner, ...
- **Mitarbeitende** 
	- $\circ$  Bspw. Eintritt, Ausbildung, zusätzliche Qualifikationen, Kompetenzen, ...

## **Zuweisung der Organisationseinheiten**

Die einzelnen Organisationseinheiten bzw. Funktionen können sowohl Prozess-Schritten als auch Prozessen, Dokumenten oder Risiken zugeordnet werden. Nach der Zuordnung kann in der Navigationsleiste nach Organisations-Einheiten die Ansicht gefiltert werden. Somit sind nur die für die entsprechende Organisationseinheit relevanten Elemente sichtbar. Gefilterte Ansichten erscheinen bei einem eingeloggten Benutzer je nach Zugehörigkeit zur Organisationseinheit automatisch.

## **Verknüpfung von Organisations-Einheiten mit Prozess-Schritten**

Im Grafik-Editor können, wie auch die Dokumente und Risiken, die Organisationseinheiten einzelnen Prozess-Schritten zugeordnet werden. Dies ermöglich, die Verantwortlichkeit für einzelne Prozess-Schritte festzulegen. Dies ist vor allem interessant, wenn die Verantwortlichkeit innerhalb des Prozesses wechselt und nicht für den gesamten Prozess gilt.

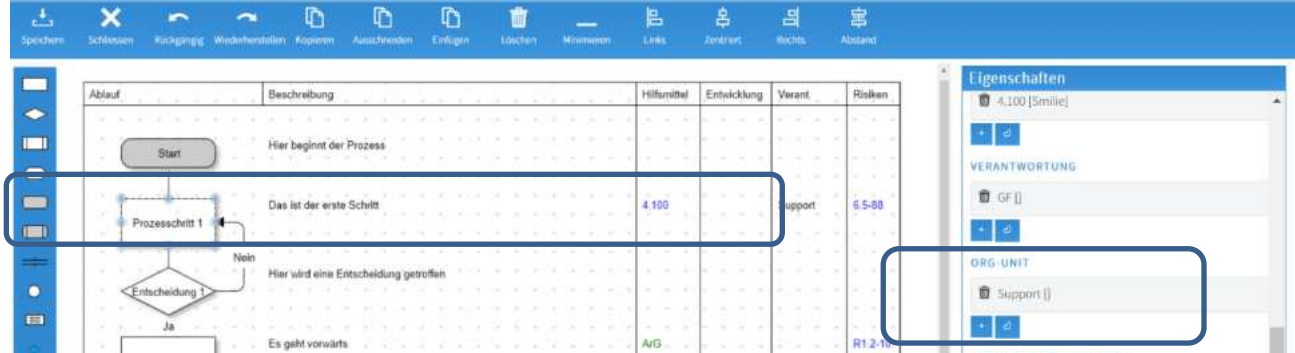

## **Fazit**

Das Organisations-Management-Modul unterstützt ihre Organisation resp. Unternehmung dabei, die Organisations-struktur darzustellen, Verantwortlichkeiten und Aufgaben zuzuordnen sowie Kompetenzen und Fähigkeiten zu verwalten. Diese können nach Bedarf transparent an Mitarbeitende freigegeben werden. Der QM-Pilot als Gesamt-Lösung bietet ein praxistaugliches Führungsinstrument zur Erfüllung Ihrer Anforderungen an ein Qualitätsmanagement.

## **Preise**

Das Organisations-Management Modul ist eine kostenpflichtige Option. Zusätzliche Installationsarbeiten sind nicht erforderlich. Die Funktionalität des Moduls kann in einer bestehenden Installation durch Abel-Systems freigeschaltet werden. Der Preis richtet sich wie bei der Basis-Lizenz nach der Unternehmensgrösse resp. nach den FTE-Stellen (full-time equivalent).

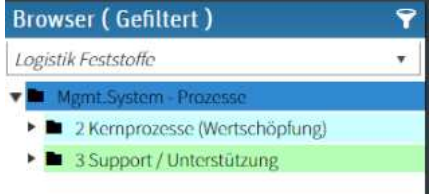

# **Audit-Management Modul**

# **Planung, Durchführung und Massnahmenmanagement von Audits**

QM-Pilot bietet ein optionales Zusatzmodul für das Auditmanagement. Es können Audits in einer freien Struktur angelegt und verwaltet werden. Der gesamte Prozess von der Planung, über die Durchführung bis zum Massnahmenmanagement ist berücksichtigt.

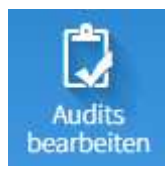

Alle, die die Berechtigung zur Verwaltung von Audits haben, können über das Modul Audits anlegen, bearbeiten, Checklisten erstellen und ausfüllen sowie Massnahmen für Abweichungen erfassen.

In allen Fällen wird über einen Internet-Browser (Microsoft Edge, Firefox, Chrome oder Safari) gearbeitet, ganz gleich ob man einen PC, ein Notebook, ein Tablet oder ein Smartphone nutzt.

Die im QM-Pilot bereits erfassten Prozesse, Dokumente und optional Risiken können mit den Audit-Informationen verknüpft werden. Dies ermöglicht eine übersichtliche Darstellung aller relevanten Inhalte und Auswertung bereits auditierter Prozesse oder zugehöriger Dokumente. Jedes Audit kann als Druck-Version mit den gewünschten Daten als PDF ausgegeben werden.

# **Audit Erfassung und Verwaltung**

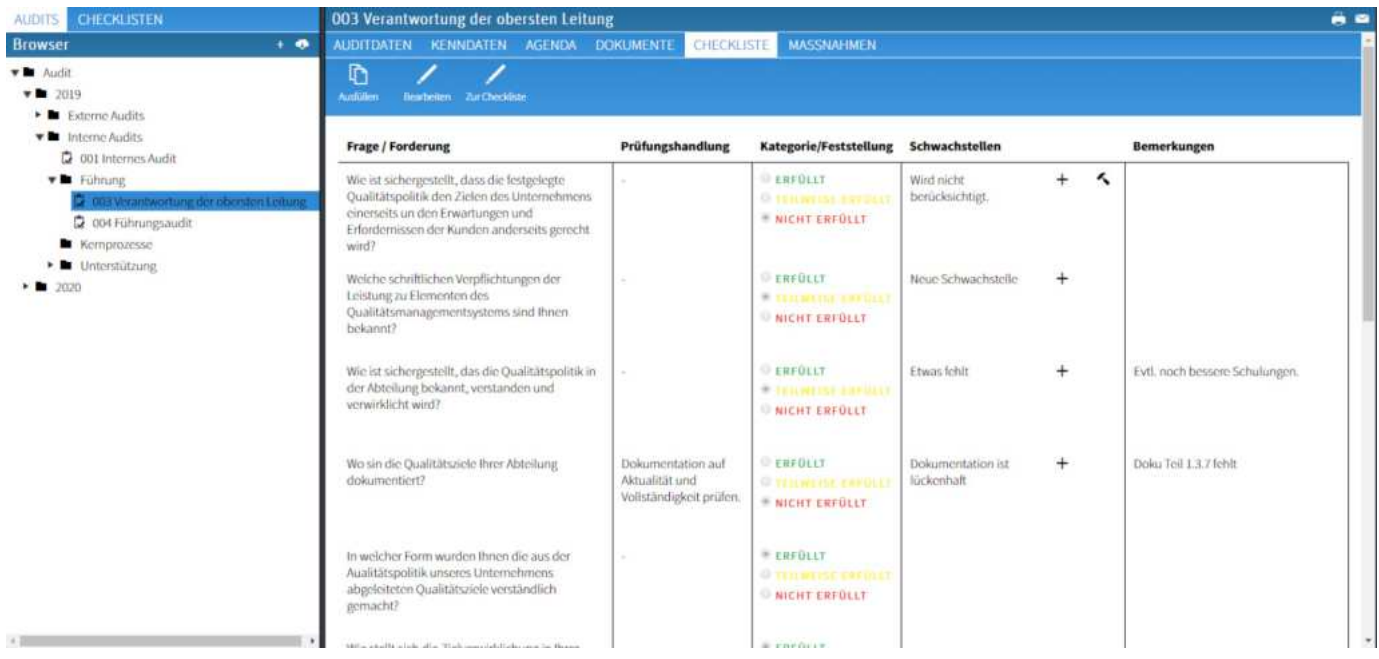

Die Ablage der Auditstruktur kann frei erstellt werden. Separat können Checklisten-Vorlagen erstellt und in einer getrennten Struktur abgelegt werden. Diese stehen als Templates für alle Audits zur Verfügung. Die Checklisten können dann direkt beim Audit ausgefüllt und ggfs. Massnahmen zu Schwachstellen/Abweichungen erfasst werden.

# **Audit Basisdaten und Kenndaten**

Für die Auditverwaltung können 4 verschiedene Eingabemasken für den Audit-Typ konfiguriert werden (Interne, Externe, Lieferanten und andere Audits). Beim Anlegen eines neuen Audits kann zwischen diesen 4 Audit-Typen gewählt werden.

Im Bereich der Audit-Kenndaten können Felder frei konfiguriert werden, um zusätzliche Informationen zum Audit zu erfassen. Dies können Textfelder aber auch Auswahlfelder zu den anderen QM-Pilot Modulen sein, um bspw. Prozesse oder Dokumente mit dem Audit zu verknüpfen.

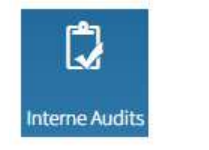

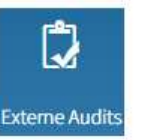

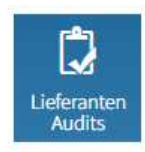

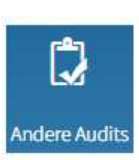

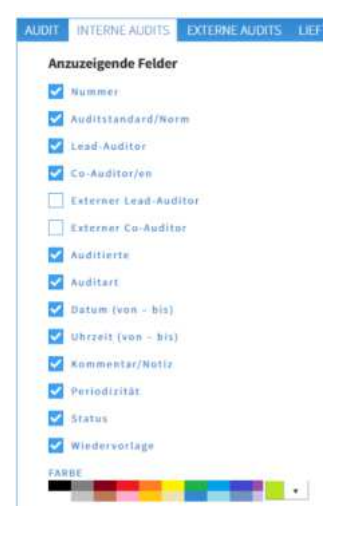

## **Checklisten erstellen und verwalten**

Im Bereich Checklisten können Checklisten-Vorlagen mit Fragen individuell erstellt werden. Diese Checklisten stehen dann für die Audits zur Verfügung und können bei Bedarf für mehrere Audits verwendet werden. Die ausgefüllten Checklisten werden direkt beim Audit abgelegt, die Vorlage bleibt davon unberührt.

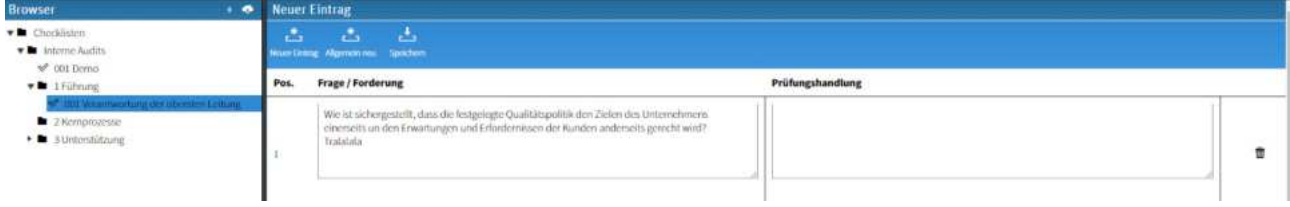

## **Massnahmenmanagement für Abweichungen**

Zu den in der Audit-Checkliste erfassten Abweichungen können Massnahmen erfasst werden. Diesen werden Verantwortlichkeiten sowie ein Frist-Datum zugewiesen sowie die erneute Überprüfung dokumentiert. Für das Massnahmenmanagement können E-Mail-Benachrichtigungen konfiguriert werden.

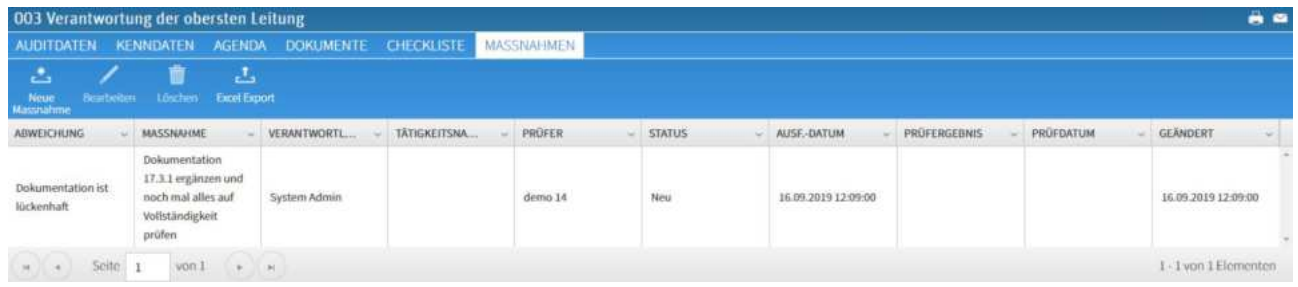

## **Berichte**

Alle Daten der Audits, Massnahmen und Checklisten können in umfangreichen Berichten ausgewertet werden. Diese stehen standardmässig im QM-Pilot zur Verfügung, können angepasst und in eine Excel-Datei exportiert werden.

## **Fazit**

Das Audit-Management Modul ermöglicht eine vollständige und einfache Planung, Verwaltung, Durchführung und Nachverfolgung aller Audits. Die Verknüpfung der Audits mit weiteren Inhalten des QM-Pilot ermöglicht eine vollständige Darstellung aller relevanten Inhalte an einem Ort. Zusätzliche externe Dokumentationen können direkt beim Audit abgelegt werden. Über Reports können alle Audit-Daten ausgewertet und dargestellt werden. Alle Audit-Informationen stehen den berechtigten Usern zur Verfügung. Informationen aus bereits vergangenen Audits können jederzeit für neue Audits wieder hervorgeholt werden.

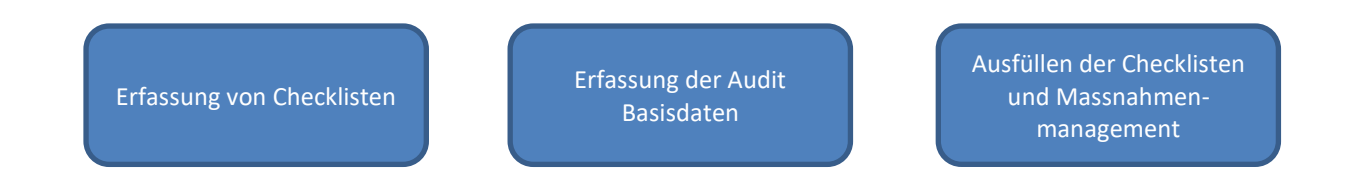

#### **Preise**

Das Audit-Management Modul ist eine kostenpflichtige Option. Zusätzliche Installationsarbeiten sind nicht erforderlich. Die Funktionalität des Moduls kann in einer bestehenden Installation durch Abel-Systems freigeschaltet werden. Der Preis richtet sich wie bei der Basis-Lizenz nach der Unternehmensgrösse resp. nach den FTE-Stellen (full-time equivalent).

# **Technische Voraussetzung**

# **Der QM-Pilot ist ein web- und datenbankbasiertes System**

Der Zugriff ist über einen Webbrowser von überall mit allen gängigen Endgeräten möglich, ohne dass zusätzliche Hard- oder Software notwendig ist. Alle im System vorhandenen Daten können über Datenbankabfragen als Berichte ausgegeben werden. Der QM-Pilot kann intern im Unternehmen betrieben oder von Abel Systems als Cloud zur Verfügung gestellt werden.

# **Server-Seitig**

# **Minimale Anforderungen:**

- Windows Server Version >= 2003 mit IIS >=  $6.0$
- MS SQL Server oder SQL Server Express >=2005
- MS .NET Framework 4.51
- " 4 GB RAM

# **Empfohlene Anforderungen:**

- Windows Server 2016
- MS SQL Server 2014
- MS .NET Framework 4.52
- " 6 oder 8 GB RAM

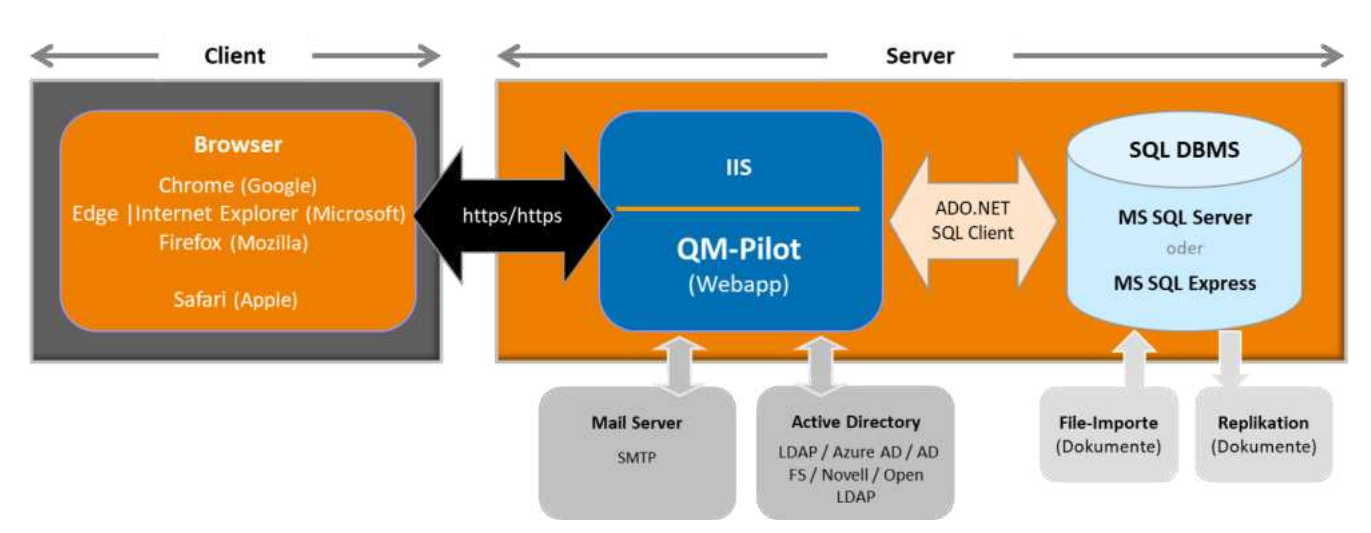

# **Client-Seitig**

Der Nutzer erhält Zugriff zum QM-Pilot über einen Webbrowser und kann von jedem gängigen Endgerät auf diese zugreifen. Ist der Server-Zugriff gewährleistet, kann von überall über das Web auf die Anwendung zugegriffen werden.

# Unterstützt werden jeweils die aktuellen Browser-

Version und Vorgänger-Versionen.

# **Chrome** (Google)

• aktuelle Version: 73

# **Edge** (Microsoft - Windows 10)

*Nachfolger vom IE*

aktuelle Version ist 42

## **Internet Explorer (IE)**

*wird nicht mehr weiterentwickelt*

• aktuelle Version ist 11

# **Firefox** (Mozilla)

aktuelle Version ist 59

# **Services**

# **Wir bieten zus‰tzlich Schulungen, Onlinehilfen sowie einen Support-Helpdesk zum QM-Pilot an**

Damit Sie auch nach der Installation des QM-Pilot gut betreut sind, bieten wir Ihnen Unterstützung in Form von Schulungen, vielen hilfreichen Kurzanleitungen auf dem Helpdesk sowie einen Support-Dienst an.

# **Schulungsangebote**

# **Individuelle-Inhouse-Seminare**

Gerne offerieren wir Ihnen ein individuelles Schulungsangebot bei Ihnen vor Ort. Dies kann zum Beispiel in der Aufbauphase des QM-Pilot oder zur intensiven Schulung der verantwortlichen Administratoren erfolgen. Umfang und Inhalt der Schulung kann individuell festgelegt werden.

Preis auf Anfrage

# **Individuelle-Online-Seminare**

Sollte es aufgrund von Entfernungen oder anderen Umständen nicht möglich sein ein persönliches Seminar zu planen, besteht die Möglichkeit per Remote-Sitzung individuelle Themen im QM-Pilot zu besprechen und direkt online im Tool gezeigt zu bekommen. Der Umfang und Inhalt kann individuell festgelegt werden.

Preis auf Anfrage

# **Helpdesk/Support**

# **Support und Wartung**

Zum QM-Pilot wird ein Software Support- und Wartungsvertrag angeboten. Bei der Cloud-Lösung ist dieser in der Gebühr inklusive, beim einmaligen Lizenzkauf kann dieser nach den ersten 6 Inklusivmonaten optional für 18% der Lizenzgebühr abgeschlossen werden. Dieser beinhaltet alle Updates sowie den telefonischen oder schriftlichen Support.

# **Helpdesk**

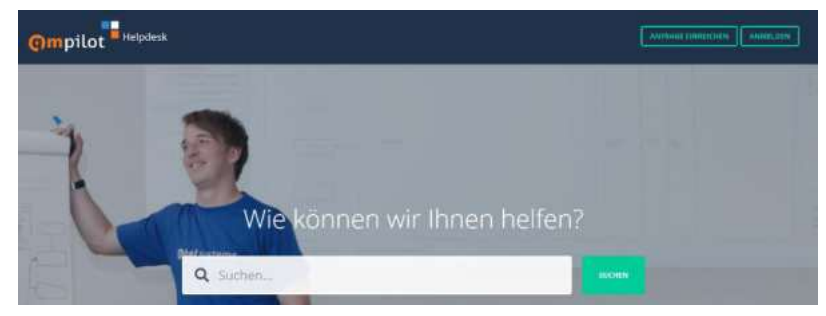

Auf unserem Helpdesk stellen wir allen Kunden Anleitungen zu alltäglichen Anwendungsfragen sowie eine komplette Dokumentation in Form eines Benutzerleitfadens zur Verfügung. Hier können als erste Anlaufstelle erste Fragen beantwortet und hilfreiche Informationen gefunden werden.

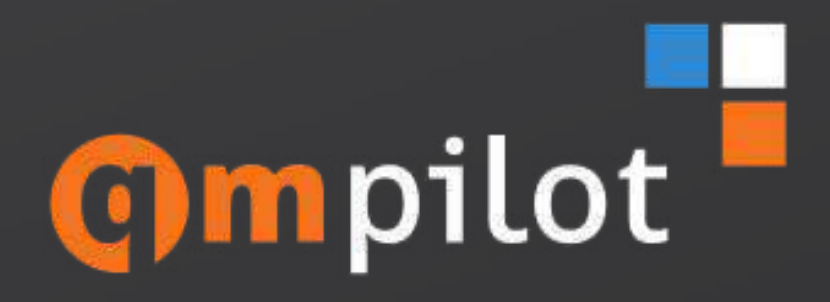

ist ein Produkt der

# abelsystems

Abel Systems Hochbergerstrasse 60C 4057 Basel Schweiz

info@abel-systems.ch +41 61 205 60 20